# **System Settings Editor Cost Tab**

0

The cost tab is used for configuring receipt settings, determining additional requirements during expense entry, expense approval settings, and invoice approval settings.

### This form is reached from the **Administration Tab | Setup | System Settings | Cost tab** and clicking **Edit**.

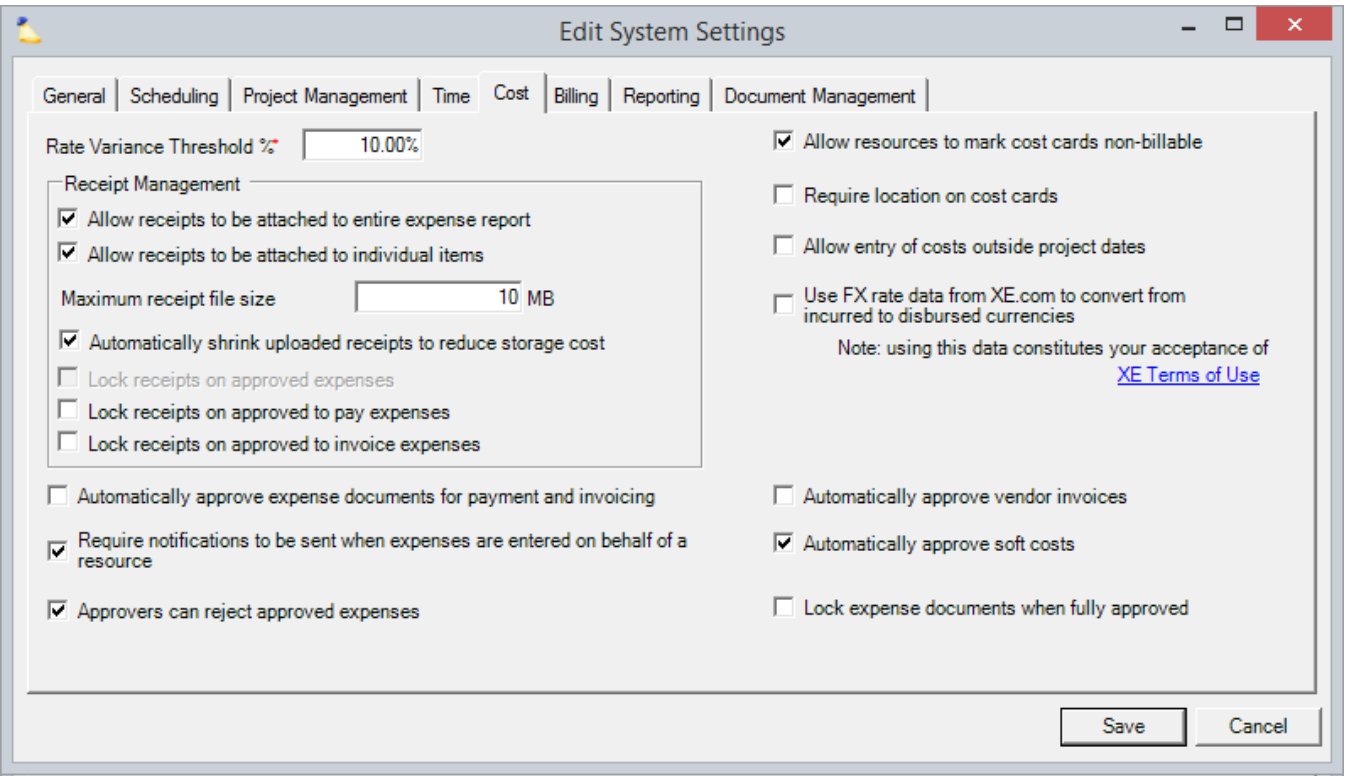

# Permissions and Settings

To make changes on this tab you need the [global permission](https://help.projectorpsa.com/display/docs/Global+Permissions) **System Settings** set to **Update**.

You can require receipts based on individual [expense types](https://help.projectorpsa.com/display/docs/Expense+Type+Editor).

## Receipt Management

These settings govern the attachment of receipts to expense reports. Each setting is explained in the subsections below.

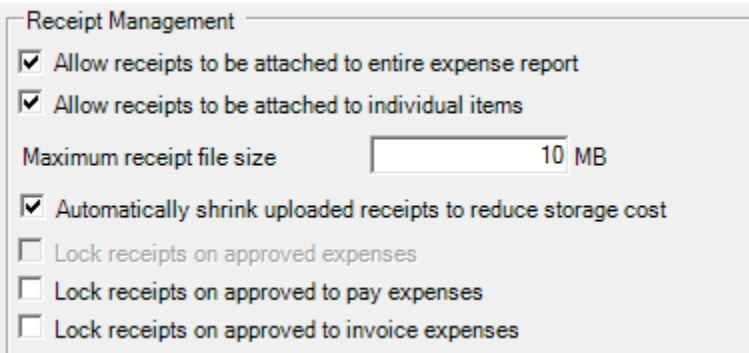

### **Whole Document vs. Cost Card Receipts**

There are two methods of attaching receipts to expense reports. They can be used in combination for a total of four attachment scenarios. Which you choose depends on your organization's business requirements. The choices are:

- Whole expense document
- Individual cost card

The combinations allowed are:

- Whole expense document receipts only
- Individual cost card receipts only
- Both whole expense document and individual cost card receipts
- No receipts at all

Tick **Allow receipts to be attached to entire expense report** receipts if your resources typically scan all their receipts into one file. They then attach the one file to the entire expense report instead of wasting time attaching the same file to each individual expense item.

Tick **Allow receipts to be attached to individual items** if your resources typically scan just one receipt and attach it to the matching expense item. One benefit of the single item method is when it comes time for your finance department to double check receipts against expenses - there is a simple one-to-one correlation between an expense and a receipt.

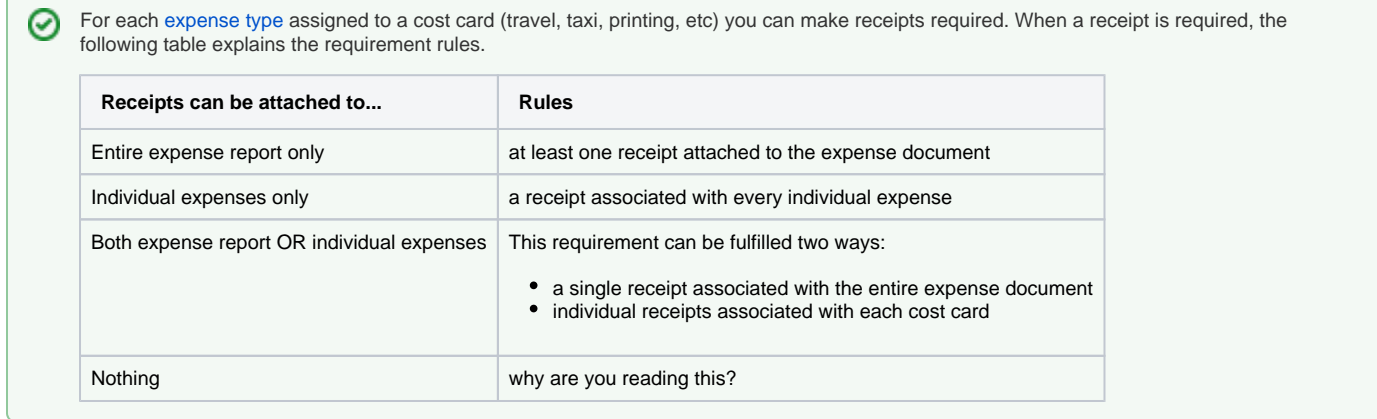

Receipts can optionally be printed when you issue an invoice and a list of associated cost cards will be shown next to the receipt image. See the receipts section of [Invoice Template Examples](https://help.projectorpsa.com/display/docs/Invoice+Template+Examples).

### **Max Receipt File Size**

When users upload receipts you can limit the size of the file. There are a few reasons to keep file sizes down. First, you have to pay Projector for stored files. So you can save yourself money by reducing file sizes. Second, invoices that include receipts can become very large if the files are big. Projector's invoice distribution module has a **25MB limit** on emailed invoices. If the receipts are too big, you won't be able to send the email.

**Maximum Receipt File Size** - in megabytes, what is the largest file you can upload? Minimum is 1mb. If you are also using receipt shrinking, then the maximum limit is only enforced after shrinking.

**Automatically shrink uploaded receipts to reduce storage cost** - for jpg, gif, and bmp files projector will automatically scale down the resolution of the uploaded file to a maximum of 256kb in size. bmp is converted to jpg. The shrinking is iterative, which is to say that we make an initial pass to try and get the image under 256k. If that initial pass is unsuccessful we continue reducing image quality/resolution until that 256k limit is reached. Uploaded files are permanently saved in the smaller file size format. The original fidelity is lost.

You can remove old receipts from the system (and stop paying for them) through our [Document Archives](https://help.projectorpsa.com/display/docs/Document+Archives) feature.

You can limit the overall amount of room files can take up in your installation from the [Document Management Tab](https://help.projectorpsa.com/display/docs/System+Settings+Editor+Document+Management+Tab).

### **Lock Receipts**

Receipt locking prevents receipts from being added or removed once a certain point in the workflow process is reached. For example, once an invoice is approved for issue, you don't want people going in and swapping receipts out. We offer three locking options.

A lock occurs:

- When any expense is approved on the ER, whole expense document receipt additions and removals are blocked
- When any individual expense is approved, receipt additions and removals on that expense is blocked

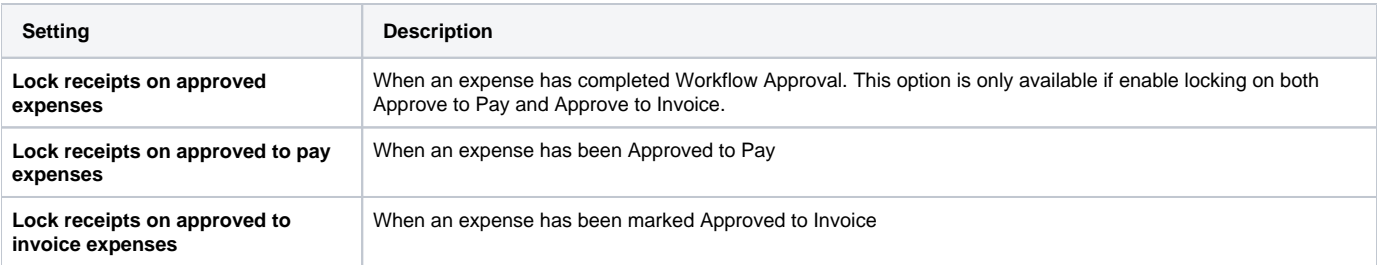

# Expense Entry

These settings affect expense entry for your resources.

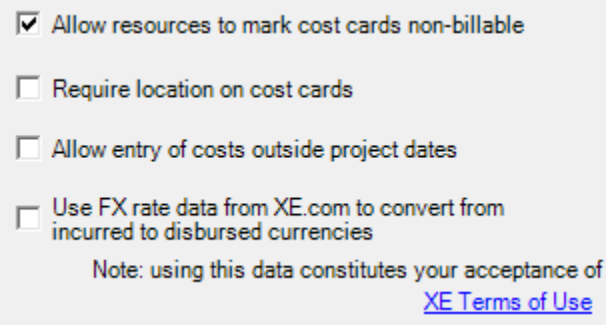

### **Non-Billable**

The **Allow resources to mark cost card non-billable** checkbox causes a **Non-chargeable** checkbox to appear for each expense item. You can see it boxed off in red below. When your resource ticks this checkbox, the client amount is automatically assumed to be zero and the cost of the expense will be entirely born by your company. You can of course override the non-chargeable flag later on by writing the cost card up.

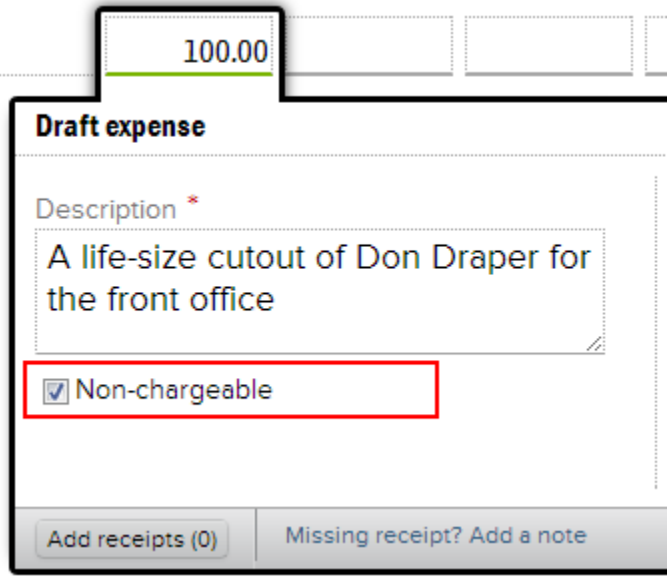

### **Location**

The **Require location on cost cards** setting does just as it says. It forces your resources to choose a location when entering their expenses. The location will optionally drive the currency and conversion rate for the expense.

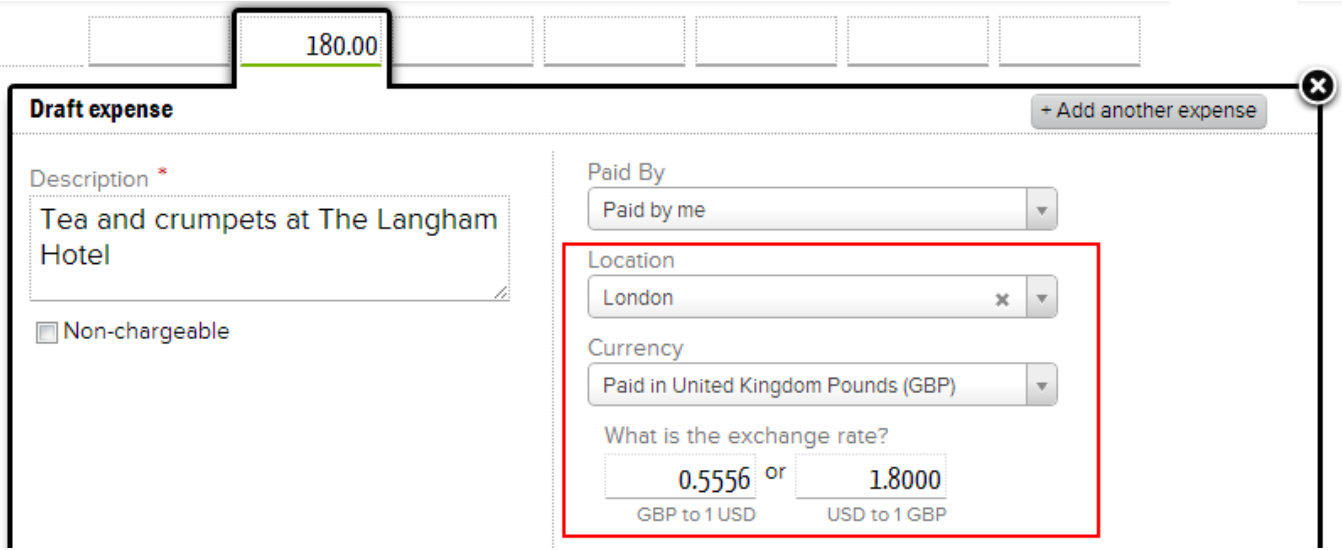

### **Expenses Outside Project Dates**

Tick **Allow entry of costs outside project dates** checkbox to allow expense reports to be submitted even if it contains cost cards outside of allowed date ranges. Despite the name of this setting indicating only project dates, this setting also applies to role dates. This setting is typically disabled, but is useful when you purchase goods in anticipation of starting a project. In these cases you don't want the project date range to expand just to encompass a single expense.

### **XE.com FX Rates**

When a resource enters an expense in a foreign currency they expect to be reimbursed in their own currency. For example, if I spend €100, I expect to get \$125USD back. The conversion rate is 1.25. This conversion rate can be specified in one of three ways in Projector. One of these three ways is by pulling a spot rate from XE.com. For a full description of the three methods available please see the [FX Rates, Expenses, Invoicing, and Reports](https://help.projectorpsa.com/display/docs/FX+Rates%2C+Expenses%2C+Invoicing%2C+and+Reports) help page.

The spot rate is useful for a few reasons and there is really no harm in pulling from it as the rates can be overridden at any time. It is useful if you pay cash for something and don't want to look up the specific exchange rate. It is also useful if you incur an expense and you don't yet know your exchange rate, but want to see an estimate of how much you will be reimbursed in. For example, I won't know the exact exchange rate until I get my credit card statement, but in the meantime I can use a spot rate from XE to see that I will get around \$125.

This exchange rate is also used for Vendor invoices.

If your organization has chosen to utilize this exchange rate feed, your use of this Site constitutes your acceptance of the [XE Terms of Service.](http://www.xe.com/legal/dfs.php)

## Expense Approval

These settings apply to the approval of expenses. See the table below for an explanation of each setting. To learn more about expense approval, see [Conf](https://help.projectorpsa.com/display/docs/Configure+Expense+Approval) [igure Expense Approval.](https://help.projectorpsa.com/display/docs/Configure+Expense+Approval)

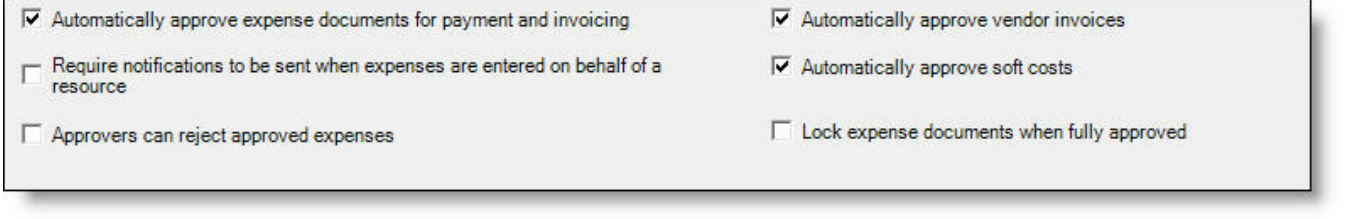

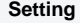

**Description** 

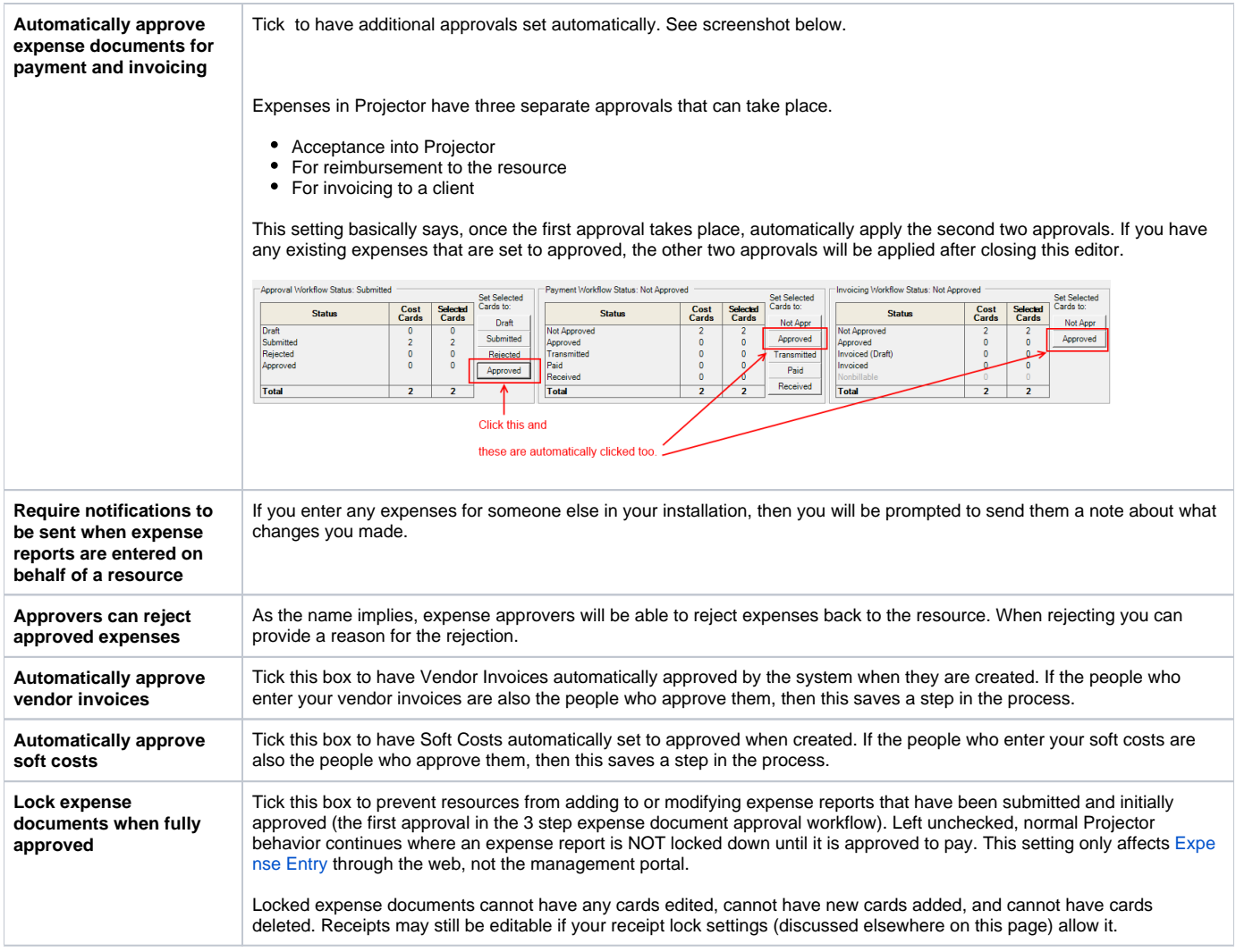

# Other Settings

Some additional settings that don't fit into the controls previously discussed on this page.

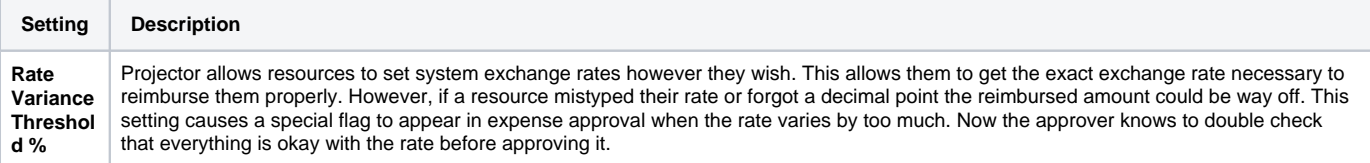